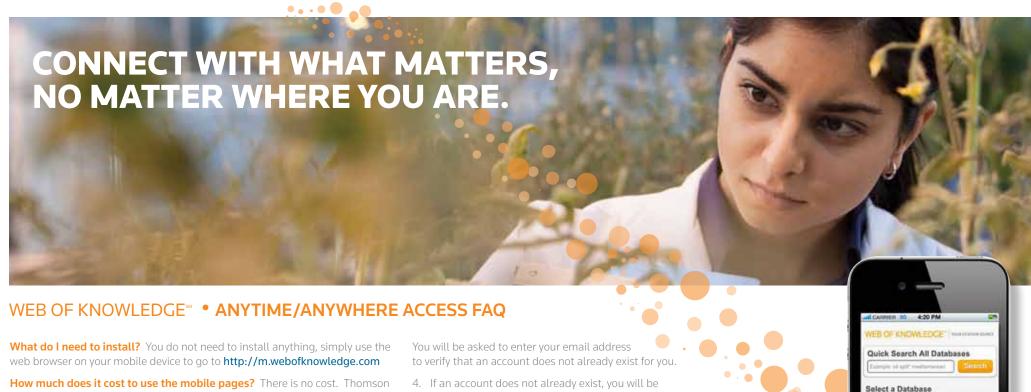

**How much does it cost to use the mobile pages?** There is no cost. Thomson Reuters created the mobile version for your convenience.

Are all features available in the mobile version? No. Most features are available, but some features were not included because they did not seem useful on mobile devices, such as Citation Maps.

The mobile version has the ability to search within individual products (Web of Science, BIOSIS, Inspec®, etc.) as well as the All Database Search.

Other features include: sort, refine, email, add records to *EndNote® Web*, link to full text, OpenURL, view times cited counts, search history

Will mobile devices be automatically recognized and redirect to the mobile version? Yes. Navigating to Web of Knowledge on most mobile devices will automatically re-direct to http://m.webofknowledge.com.

Can I view full text? When using the mobile version, by IP authentication or username/password log in, your entitlements are the same as the full version. As always, entitlements are dependent on your institution's subscriptions.

How do I get a username and password? You need to create a Web of *Knowledge* personalization account from an IP authenticated computer.

- 1. Go to webofknowledge.com
- 2. Click Sign In along the top navigation
- 3. Click Register to create a new account

- 4. If an account does not already exist, you will be prompted to fill in the User Registration page.
- 5. After the username and password are entered and verified, your personal login will become active.

You can use this username and password to access the mobile version and the full version when you are off campus.

Will I automatically be IP authenticated if I am on campus? If you are logged into the campus WiFi network and navigate to the mobile version, you will be able to view and use Web of Knowledge on your mobile device without entering your username & password.

Alternatively, users can navigate to the full version and click "mobile version" in the upper right hand corner.

\*Library administrators MUST have updated their Proxy links to include the new version.

PROXY INFORMATION: For Proxy Access, please access the updated Knowledgebase article on the Thomson Reuters support page (science.thomsonreuters.com/support) and type in '84201' for the latest information on how to configure your proxy servers.

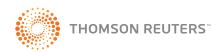

0

## Science Head Offices

Americas

Philadelphia +1 800 336 4474

+1 215 386 0100

Europe, Middle East and Africa

London +44 20 7433 4000

Asia Pacific

Singapore +65 6775 5088 Tokyo +81 3 5218 6500

For a complete office list visit: science.thomsonreuters.com/contact

S SR 1108 609 Copyright ©2012 Thomson Reuters All rights reserved.

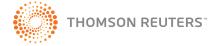